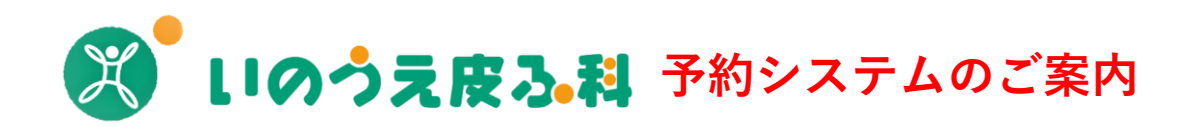

**パソコン・スマートフォン・タブレットなどインターネットがつながる 環境であれば、誰でも簡単に予約が可能です。**

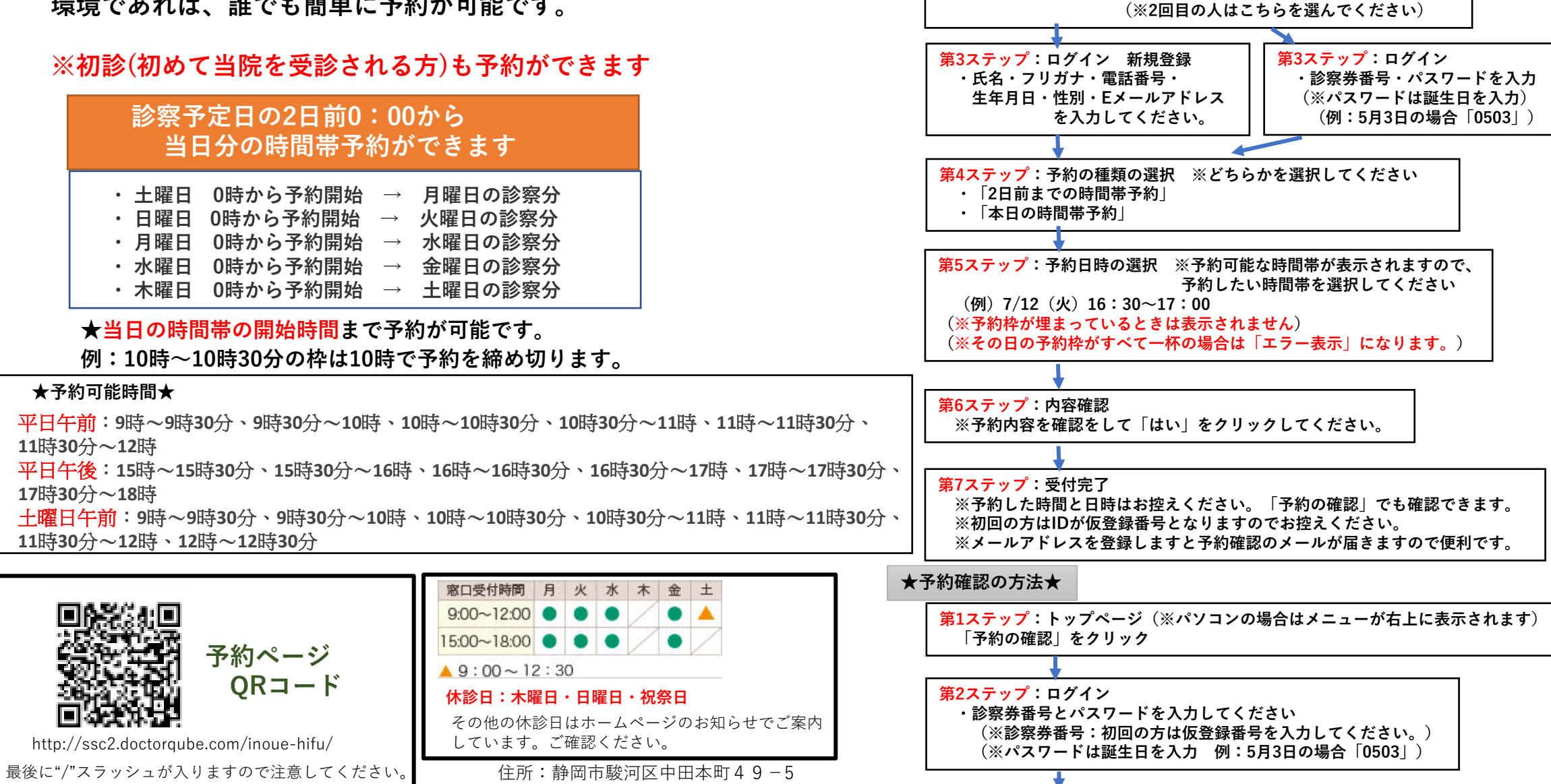

**★予約を取る方法★**

**「予約をとる」をクリック**

**・「はい(初回)」 ・「いいえ」**

**トップページに現在の予約の状態が表示されます。**

**第1ステップ:トップページ(※パソコンの場合は予約メニューが右上に表示されます)**

**第2ステップ:「予約をとる」 ※どちらかを選択してください。**

 $TE: 054 - 260 - 6300$ 

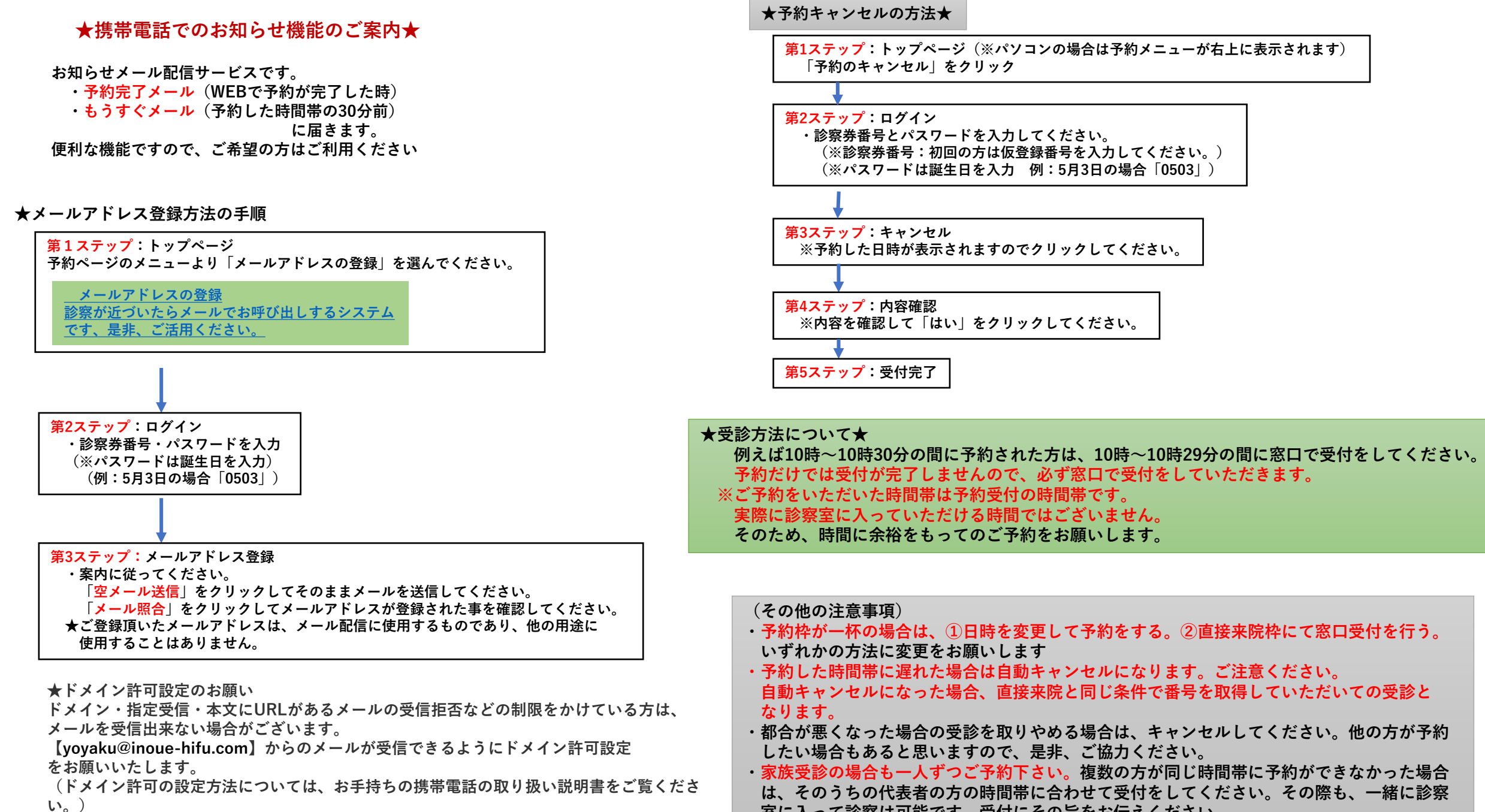

**室に入って診察は可能です。受付にその旨をお伝えください。**